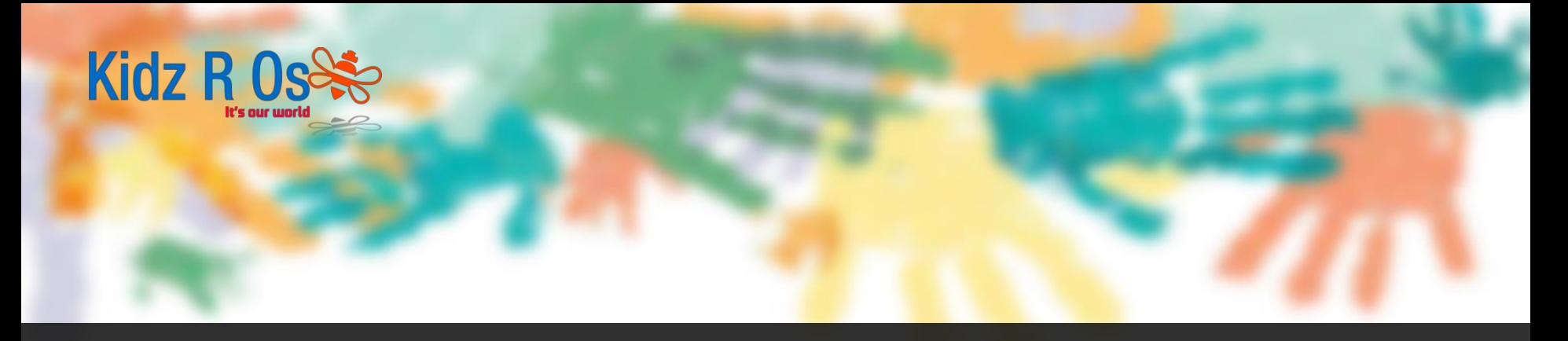

#### 30 March, 2018

# **Guide to Setting Up Contract for Børnepasning**

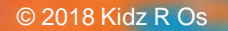

# Purpose of the guide

The purpose of the guide is to demonstrate and guide the parents on the process of setting up a contract with Kidz R Os for childcare.

4 <del>C 2018 Kidz R Os 2018</del>

## Accessing the Digital Contract System (1/2)

- Follow the link: https://www.kk.dk/privatbørnepasning
- On the page follow the link "Kontrakt Om Privat Børnepasning" as shown below:

**Kidz R C** 

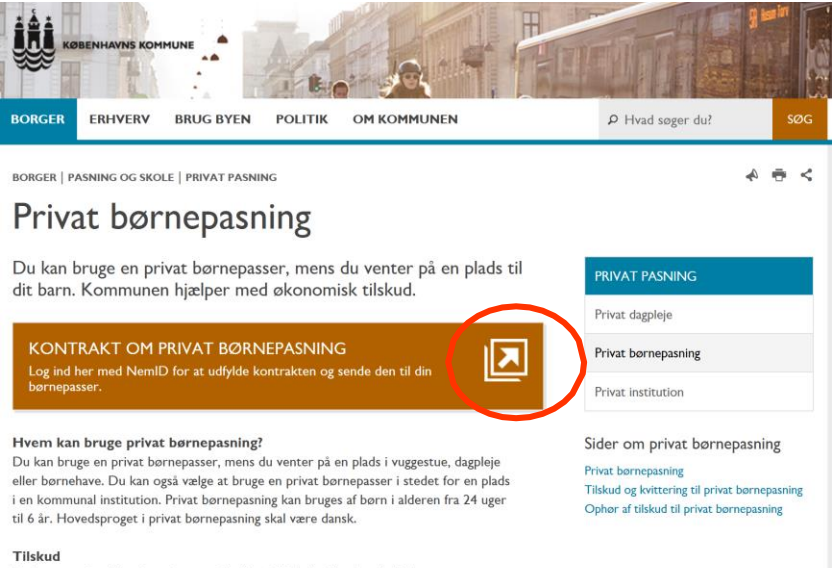

Du kan som forælder få et økonomisk tilskud til hiælp til at betale din børnepassers løn. Tilskuddets størrelse er afhængigt af, hvor mange timer du bruger din børnepasser og hvor gammel dit barn er.

## Accessing the Digital Contract System (2/2)

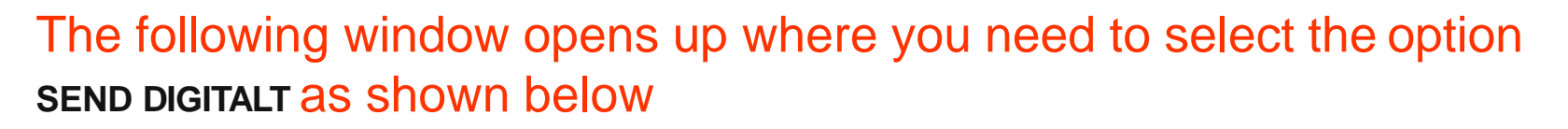

**Kidz R** 

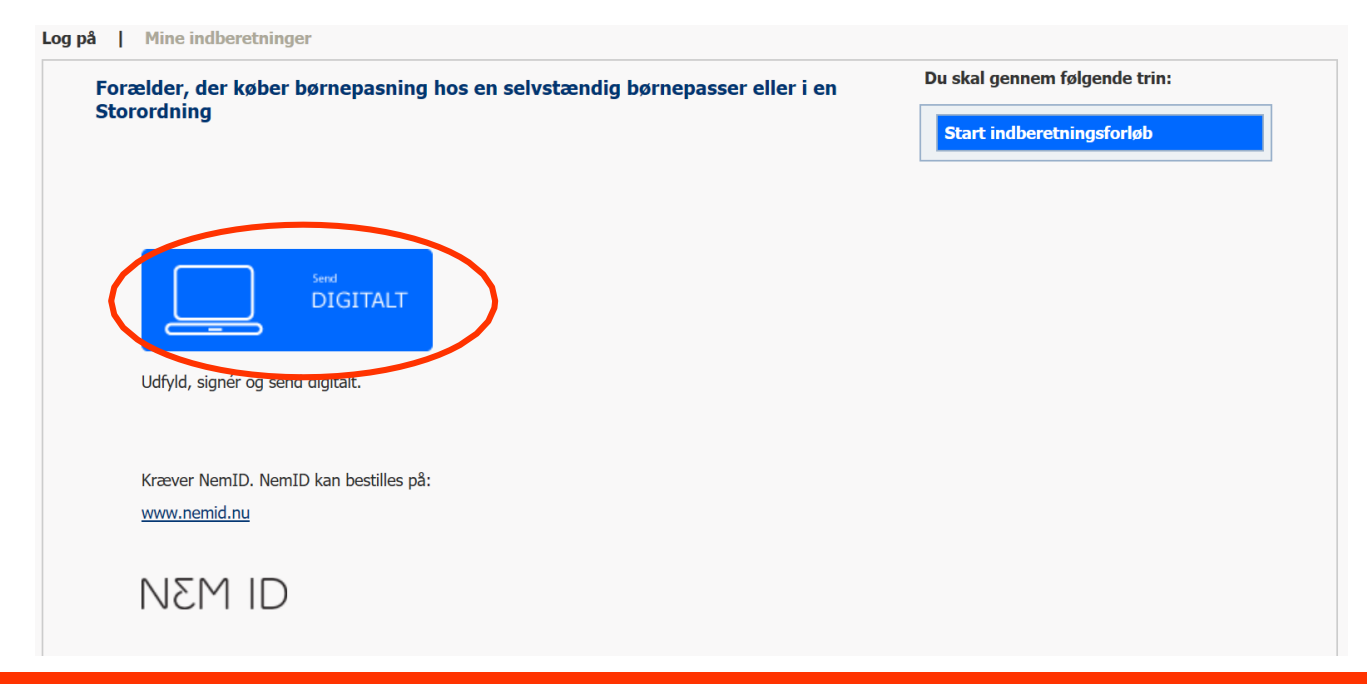

## Login with NEM ID

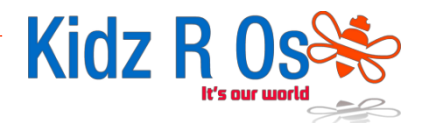

## You now need to login with your NEM ID

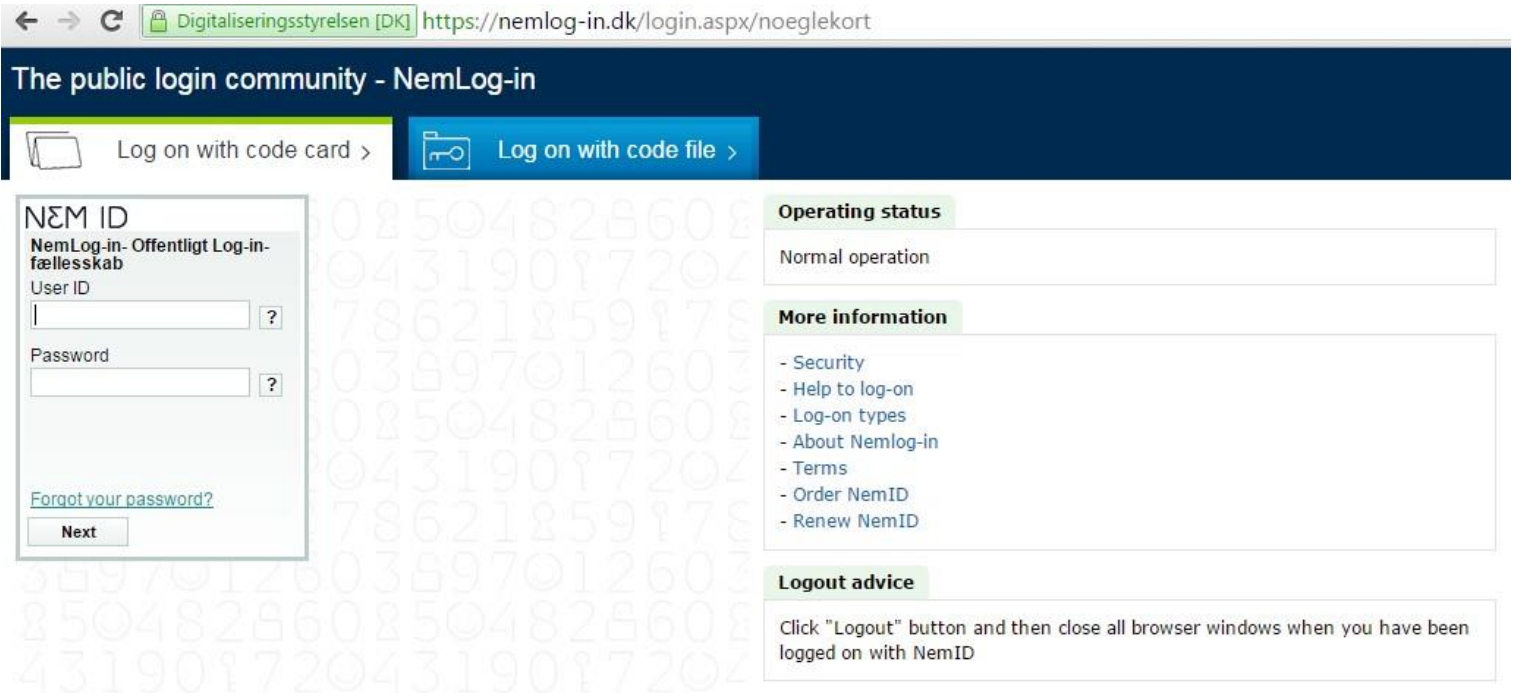

## Entering the Child and Parent Information (1/2)

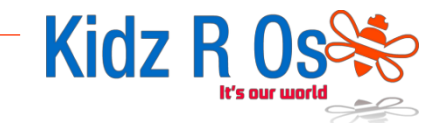

In the new window enter the following information as instructed:

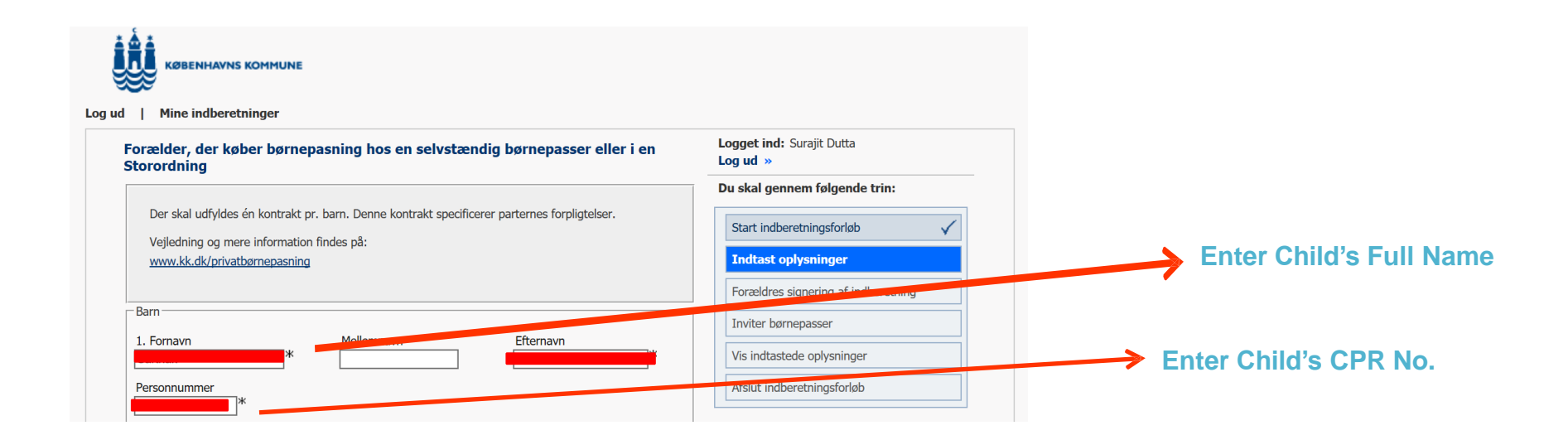

## Entering the Payment Information (2/2)

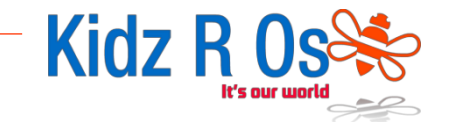

In the same window enter the following information as instructed:

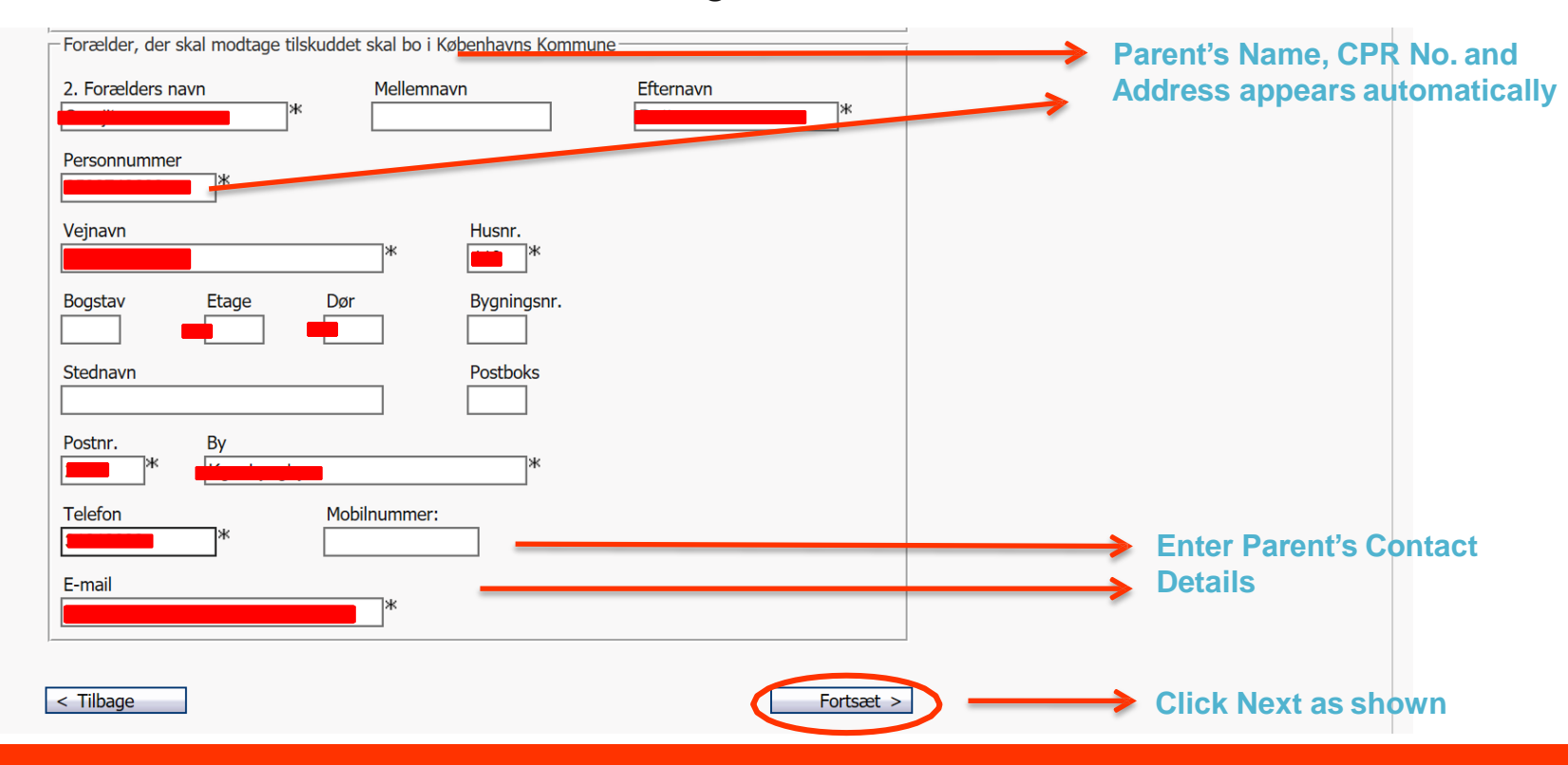

## Entering the Institute Information (1/2)

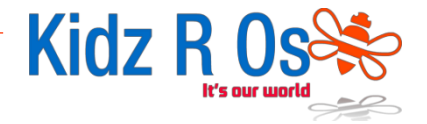

### In the new window enter the following information exactly as instructed:

#### Log ud | Mine indberetninger

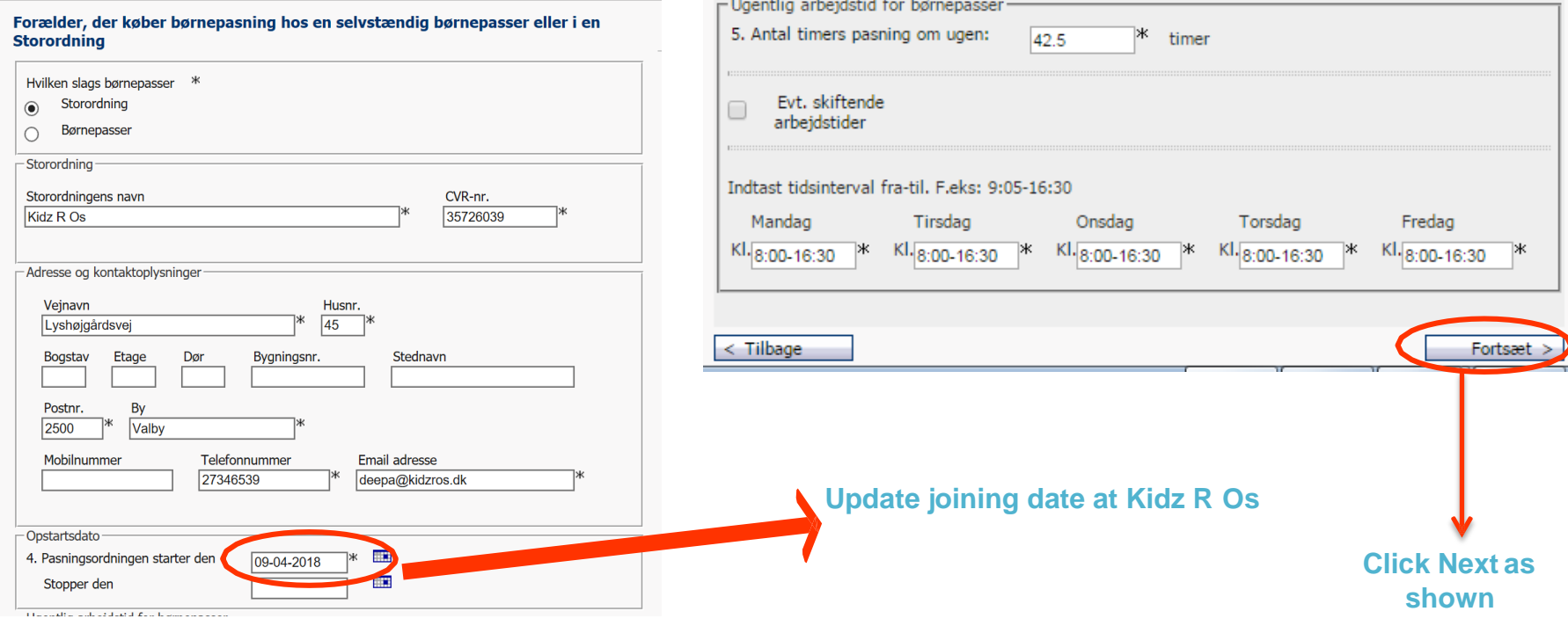

## Entering the Institute Information (2/2)

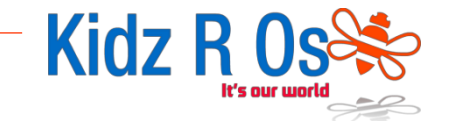

In the new window enter the following information exactly as instructed:

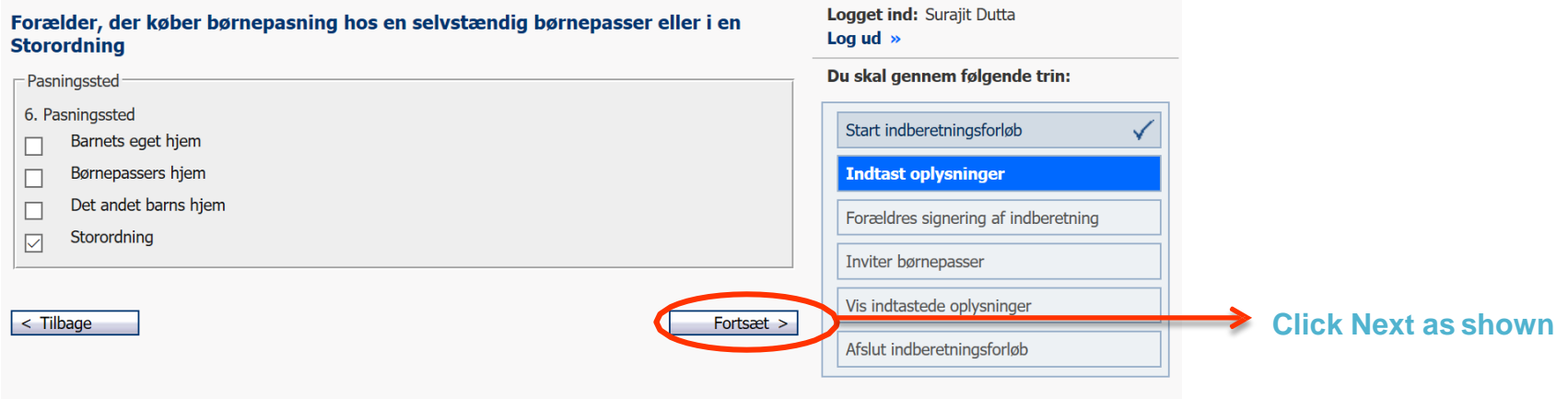

# Entering the Fees Information (1/1)

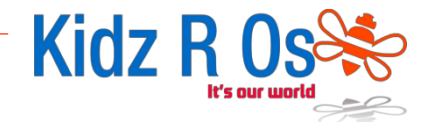

### In the new window enter the following information exactly as instructed:

#### Forælder, der køber børnepasning hos en selvstændig børnepasser eller i en **Storordning**

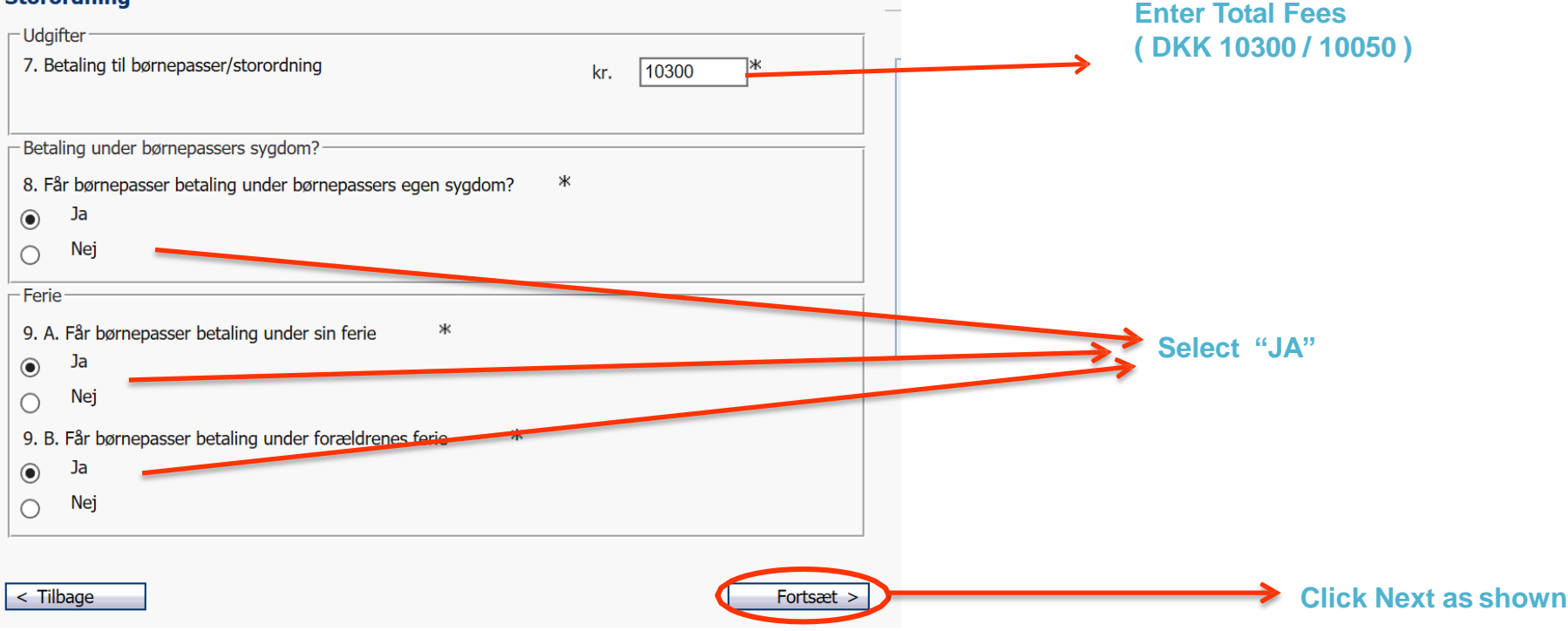

## Entering the Declarations (1/1)

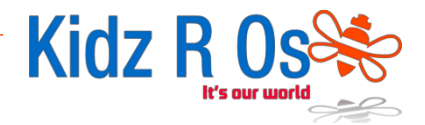

**Please note Kidz R Os requires a notice period of 30 days and place is** 

In the new window enter the following information exactly as instructed:

**Mine indberetninger** Log ud

#### Forælder, der køber børnepasning hos en selvstændig børnepasser eller i en **Storordning**

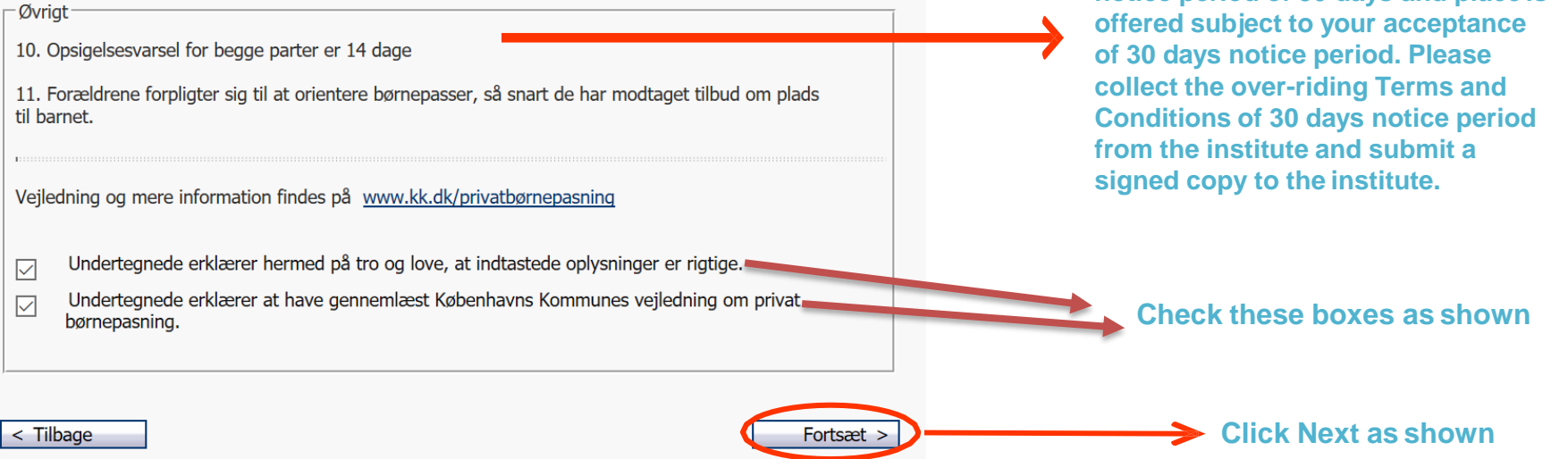

## Sign Digitally and Invite Kidz R Os

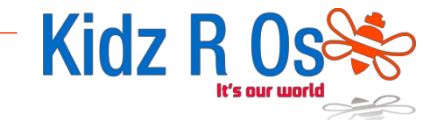

In the next window, sign digitally using your NEM ID code card / code file to confirm the submission of your contract and invite the Care Giver (Kidz R Os / Prodipta Dutta, [deepa@kidzros.dk](mailto:deepa@kidzros.dk)).

This completes the process. Now the Child carer will confirm having received the details in the Digital System and the contract will be setup.